# **XDReplicate Documentation**

**Ryan Butler**

**Apr 26, 2023**

## Getting Started

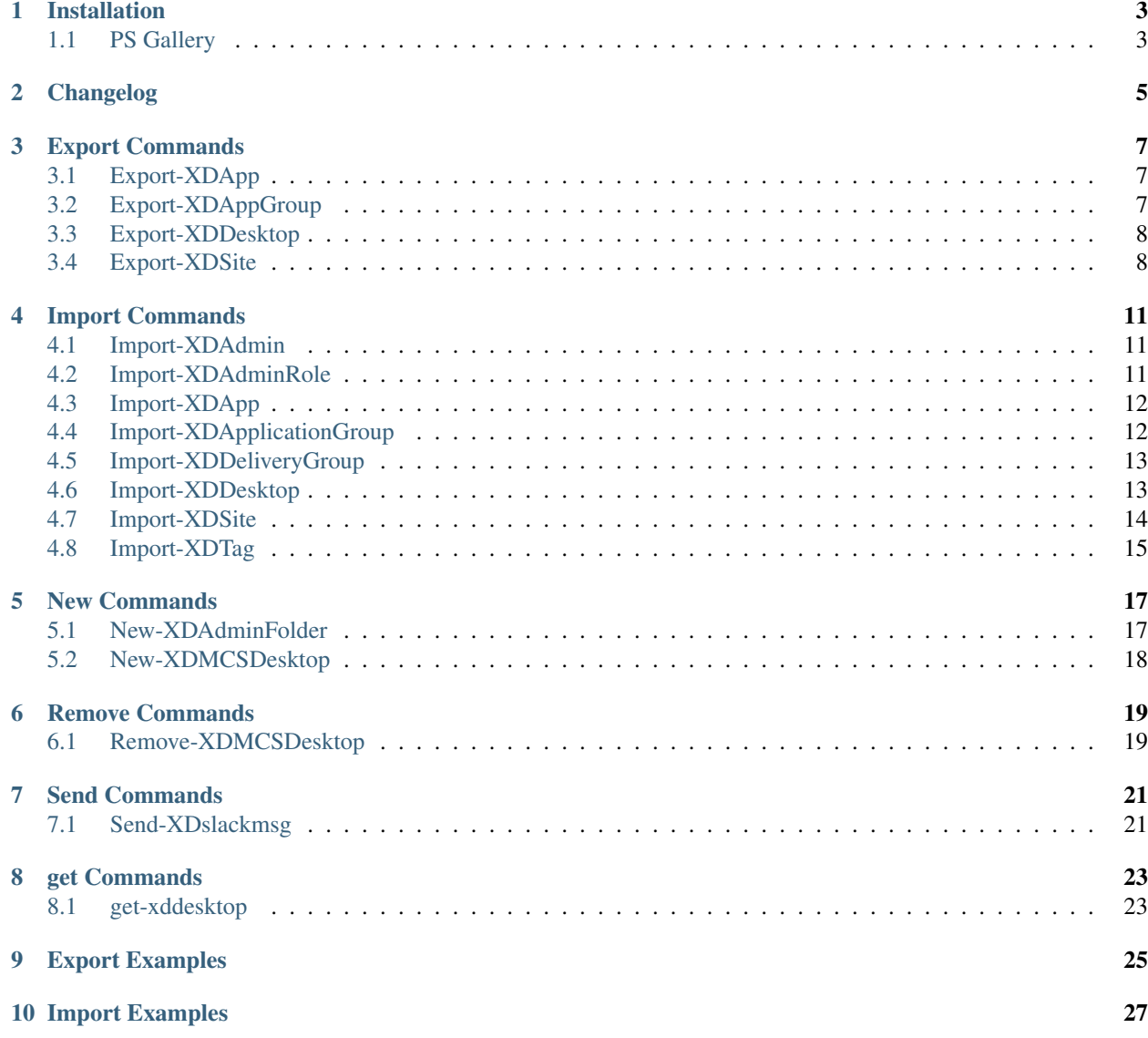

A set of community function that exports XenDesktop 7.x site information and imports to another 'Site' via remote command or XML file.

## Installation

## <span id="page-6-1"></span><span id="page-6-0"></span>**1.1 PS Gallery**

If running PowerShell version 5 or above you can install via [Microsoft PowerShell Gallery][\(https://www.](https://www.powershellgallery.com/) [powershellgallery.com/\)](https://www.powershellgallery.com/)

Install

Install-Module -Name CTXXD-Replicate -Scope currentuser

Inspect

Save-Module -Name CTXXD-Replicate -Path <path>

Update

Update-Module CTXXD-Replicate

## Changelog

- <span id="page-8-0"></span>• 01-16-17: Initial release
- 05-11-17: Added check for LTSR and fixed ICON creation on new app creation
- 05-12-17: bug fixes
- 05-22-17: browsername in apps and permission fixes
- 06-01-17: Fixes for BrokerPowerTimeScheme on desktop groups
- 06-23-17: Fixes for folder creation and BrokerPowerTimeScheme
- 07-12-17: Fixes for app creation and user permissions (issue #10)
- 07-13-17: Fixes for app creation on command line argument (issue #9)
- 07-23-17: Added arguments to includeexclude apps and delivery groups based on tags
- 07-23-17: Edits to tag import based on XD site version
- 07-23-17: Better handling of app renames
- 07-26-17: Converted to strict-mode and documented functions
- 07-26-17: Added check for name conflict on app creation and warns user of possible name conflict
- 07-26-17: Added some color to output
- 08-04-17: LTSR doesn't like APP tags for get-brokerapplication. Removed strict-mode for now.
- 08-09-17: Changes to DDCVERSION check
- 08-21-17: App Entitlement fixes for DG groups without desktops
- 08-28-17: Updated for PS gallery
- 09-12-17: Fix for desktop permissions
- 09-13-17: Fix for admin permsissions
- 09-15-17: Move to module
- 09-20-17: Application Groups and multiple Delivery group functionality
- 09-16-17: Folder function changes
- 09-20-17: Application Groups and multiple Delivery group functionality
- 09-26-17: Initial module release
- 02-12-18: Additions for MCS provsioning

## Export Commands

<span id="page-10-0"></span>This page contains details on Export commands.

## <span id="page-10-1"></span>**3.1 Export-XDApp**

NAME Export-XDApp

SYNOPSIS Adds required import values to existing exported app object

SYNTAX Export-XDApp [-app] <Object> [[-xdhost] <String>] [<CommonParameters>]

DESCRIPTION Adds required import values to existing exported app object

#### PARAMETERS

-app <Object> Application Object

-xdhost <String> XenDesktop DDC hostname to connect to

<CommonParameters> This cmdlet supports the common parameters: Verbose, Debug, ErrorAction, Error-Variable, WarningAction, WarningVariable, OutBuffer, PipelineVariable, and OutVariable. For more information, see about\_CommonParameters [\(http://go.microsoft.com/fwlink/?LinkID=113216\)](http://go.microsoft.com/fwlink/?LinkID=113216).

 $-$  EXAMPLE 1  $-$ 

PS C:>\$apps = Get-BrokerApplication -AdminAddress \$xdhostlexport-xdapp

Grabs all applications and adds required values to object

REMARKS To see the examples, type: "get-help Export-XDApp -examples". For more information, type: "get-help Export-XDApp -detailed". For technical information, type: "get-help Export-XDApp -full".

## <span id="page-10-2"></span>**3.2 Export-XDAppGroup**

NAME Export-XDAppGroup

SYNOPSIS Adds delivery group names to Application Group Object required for import process

SYNTAX Export-XDAppGroup [-appgroupobject] <Object> [[-xdhost] <String>] [<CommonParameters>]

DESCRIPTION Adds delivery group names to Application Group Object required for import process

#### PARAMETERS

-appgroupobject <Object> Application Group object

-xdhost <String> XenDesktop DDC hostname to connect to

<CommonParameters> This cmdlet supports the common parameters: Verbose, Debug, ErrorAction, Error-Variable, WarningAction, WarningVariable, OutBuffer, PipelineVariable, and OutVariable. For more information, see about\_CommonParameters [\(http://go.microsoft.com/fwlink/?LinkID=113216\)](http://go.microsoft.com/fwlink/?LinkID=113216).

– EXAMPLE 1 –

PS C:>\$appgroups = Get-BrokerApplicationGroup|export-xdappgroup -xdhost \$xdhost

Grabs all application groups and adds required values to object

REMARKS To see the examples, type: "get-help Export-XDAppGroup -examples". For more information, type: "get-help Export-XDAppGroup -detailed". For technical information, type: "get-help Export-XDAppGroup -full".

### <span id="page-11-0"></span>**3.3 Export-XDDesktop**

NAME Export-XDDesktop

SYNOPSIS Adds Delivery group names to Desktop Object

SYNTAX Export-XDDesktop [-desktop] <Object> [-dg] <Object> [[-xdhost] <String>] [<CommonParameters>]

DESCRIPTION Adds Delivery group names to Desktop Object

#### PARAMETERS

-desktop <Object> Exported desktop object

-dg <Object> Delivery group where desktop resides

- -xdhost <String> XenDesktop DDC hostname to connect to
- <CommonParameters> This cmdlet supports the common parameters: Verbose, Debug, ErrorAction, Error-Variable, WarningAction, WarningVariable, OutBuffer, PipelineVariable, and OutVariable. For more information, see about\_CommonParameters [\(http://go.microsoft.com/fwlink/?LinkID=113216\)](http://go.microsoft.com/fwlink/?LinkID=113216).

- EXAMPLE 1 -

PS C:>\$dg = get-brokerdesktopgroup -name "My Delivery Group"

\$desktops = Get-BrokerEntitlementPolicyRule|Export-XDdesktop -xdhost \$xdhost -dg \$dg Grabs all desktops and adds required values to object

REMARKS To see the examples, type: "get-help Export-XDDesktop -examples". For more information, type: "gethelp Export-XDDesktop -detailed". For technical information, type: "get-help Export-XDDesktop -full".

### <span id="page-11-1"></span>**3.4 Export-XDSite**

NAME Export-XDSite

SYNOPSIS Exports XD site information to variable or XML file

SYNTAX Export-XDSite [[-xdhost] <String>] [[-xmlpath] <String>] [[-dgtag] <String>] [[-ignoredgtag] <String>] [[-apptag] <String>] [[-ignoreapptag] <String>] [<CommonParameters>]

DESCRIPTION Exports XD site information to variable or XML file

#### PARAMETERS

-xdhost <String> XenDesktop DDC hostname to connect to

-xmlpath <String> Path used for XML file location on import and export operations

-dgtag <String> Only export delivery groups with specified tag

-ignoredgtag <String> Skips export of delivery groups with specified tag

-apptag <String> Export delivery group applications with specific tag

-ignoreapptag <String> Exports all delivery group applications except ones with specific tag

<CommonParameters> This cmdlet supports the common parameters: Verbose, Debug, ErrorAction, Error-Variable, WarningAction, WarningVariable, OutBuffer, PipelineVariable, and OutVariable. For more information, see about\_CommonParameters [\(http://go.microsoft.com/fwlink/?LinkID=113216\)](http://go.microsoft.com/fwlink/?LinkID=113216).

– EXAMPLE 1 –

PS C:>Export-XDSite -xdhost DDC02.DOMAIN.COM

Exports data from DDC02.DOMAIN.COM and returns as object

 $\equiv$  EXAMPLE 2  $\equiv$ 

PS C:>Export-XDSite -xdhost DDC02.DOMAIN.COM -dgtag "replicate"

Exports data from DDC02.DOMAIN.COM with delivery groups tagged with "replicate" and returns as object.

————————– EXAMPLE 3 ————————–

PS C:>Export-XDSite -xdhost DDC02.DOMAIN.COM -ignoredgtag "skip"

Exports data from DDC02.DOMAIN.COM while skipping delivery groups tagged with "skip" and returns as object.

 $-$  EXAMPLE 4  $-$ 

PS C:>Export-XDSite -xdhost DDC02.DOMAIN.COM -apptag "replicate"

Exports data from DDC02.DOMAIN.COM delivery groups while only including apps tagged with "replicate" and returns as object.

 $-$  EXAMPLE 5  $-$ 

PS C:>Export-XDSite -xdhost DDC02.DOMAIN.COM -ignoreapptag "skip"

Exports data from DDC02.DOMAIN.COM delivery groups while ignoring apps tagged with "skip" and returns as object.

————————– EXAMPLE 6 ————————–

PS C:>.XDReplicate.ps1 -xdhost DDC02.DOMAIN.COM -XMLPATH "C:tempmy.xml"

Exports data from DDC02.DOMAIN.COM and exports to C:tempmy.xml

REMARKS To see the examples, type: "get-help Export-XDSite -examples". For more information, type: "get-help Export-XDSite -detailed". For technical information, type: "get-help Export-XDSite -full".

## Import Commands

<span id="page-14-0"></span>This page contains details on Import commands.

### <span id="page-14-1"></span>**4.1 Import-XDAdmin**

NAME Import-XDAdmin

SYNOPSIS Creates admin user from imported object

SYNTAX Import-XDAdmin [-admin] <Object> [-xdhost] <String> [<CommonParameters>]

DESCRIPTION Creates admin user from imported object

#### PARAMETERS

-admin <Object> Admin user to create

-xdhost <String> XenDesktop DDC hostname to connect to

<CommonParameters> This cmdlet supports the common parameters: Verbose, Debug, ErrorAction, Error-Variable, WarningAction, WarningVariable, OutBuffer, PipelineVariable, and OutVariable. For more information, see about\_CommonParameters [\(http://go.microsoft.com/fwlink/?LinkID=113216\)](http://go.microsoft.com/fwlink/?LinkID=113216).

 $-$  EXAMPLE  $1 -$ 

PS C:>\$XDEXPORT.adminslimport-xdadmin

Creates admin users from imported admin user object

REMARKS To see the examples, type: "get-help Import-XDAdmin -examples". For more information, type: "gethelp Import-XDAdmin -detailed". For technical information, type: "get-help Import-XDAdmin -full".

### <span id="page-14-2"></span>**4.2 Import-XDAdminRole**

NAME Import-XDAdminRole

SYNOPSIS Creates admin role exported object

SYNTAX Import-XDAdminRole [-role] <Object> [-xdhost] <String> [<CommonParameters>]

DESCRIPTION Creates admin role exported object

#### PARAMETERS

-role <Object> Role to create

-xdhost <String> XenDesktop DDC hostname to connect to

<CommonParameters> This cmdlet supports the common parameters: Verbose, Debug, ErrorAction, Error-Variable, WarningAction, WarningVariable, OutBuffer, PipelineVariable, and OutVariable. For more information, see about\_CommonParameters [\(http://go.microsoft.com/fwlink/?LinkID=113216\)](http://go.microsoft.com/fwlink/?LinkID=113216).

– EXAMPLE 1 –

PS C:>\$XDEXPORT.adminroleslimport-xdadminrole

Creates admin roles from imported admin role object

REMARKS To see the examples, type: "get-help Import-XDAdminRole -examples". For more information, type: "get-help Import-XDAdminRole -detailed". For technical information, type: "get-help Import-XDAdminRole -full".

### <span id="page-15-0"></span>**4.3 Import-XDApp**

NAME Import-XDApp

SYNOPSIS Creates broker application from imported object

SYNTAX Import-XDApp [-app] <Object> [-xdhost] <String> [-ignoreenable] [<CommonParameters>]

DESCRIPTION Creates broker application from imported object

#### PARAMETERS

-app <Object> Broker Application to create

-xdhost <String> XenDesktop DDC hostname to connect to

-ignoreenable [<SwitchParameter>] Ignores setting the Enable flag

<CommonParameters> This cmdlet supports the common parameters: Verbose, Debug, ErrorAction, Error-Variable, WarningAction, WarningVariable, OutBuffer, PipelineVariable, and OutVariable. For more information, see about\_CommonParameters [\(http://go.microsoft.com/fwlink/?LinkID=113216\)](http://go.microsoft.com/fwlink/?LinkID=113216).

- EXAMPLE 1

PS C:>\$XDEXPORT.appslimport-xdapp

Creates applications from imported app object

REMARKS To see the examples, type: "get-help Import-XDApp -examples". For more information, type: "get-help Import-XDApp -detailed". For technical information, type: "get-help Import-XDApp -full".

## <span id="page-15-1"></span>**4.4 Import-XDApplicationGroup**

NAME Import-XDApplicationGroup

SYNOPSIS Creates application group from imported object

SYNTAX Import-XDApplicationGroup [-ag] <Object> [-xdhost] <String> [<CommonParameters>]

DESCRIPTION Creates application group from imported object

#### PARAMETERS

-ag <Object> Application Group to create

-xdhost <String> XenDesktop DDC hostname to connect to

<CommonParameters> This cmdlet supports the common parameters: Verbose, Debug, ErrorAction, Error-Variable, WarningAction, WarningVariable, OutBuffer, PipelineVariable, and OutVariable. For more information, see about\_CommonParameters [\(http://go.microsoft.com/fwlink/?LinkID=113216\)](http://go.microsoft.com/fwlink/?LinkID=113216).

– EXAMPLE 1 –

PS C:>\$XDEXPORT.appgroupslimport-xdapplicationgroup

Creates application groups from imported application group object

REMARKS To see the examples, type: "get-help Import-XDApplicationGroup -examples". For more information, type: "get-help Import-XDApplicationGroup -detailed". For technical information, type: "get-help Import-XDApplicationGroup -full".

## <span id="page-16-0"></span>**4.5 Import-XDDeliveryGroup**

NAME Import-XDDeliveryGroup

SYNOPSIS Creates delivery groups from exported object

SYNTAX Import-XDDeliveryGroup [-dg] <Object> [-xdhost] <String> [<CommonParameters>]

DESCRIPTION Creates delivery groups from exported object

#### PARAMETERS

-dg <Object> Delivery Group to create

-xdhost <String> XenDesktop DDC hostname to connect to

<CommonParameters> This cmdlet supports the common parameters: Verbose, Debug, ErrorAction, Error-Variable, WarningAction, WarningVariable, OutBuffer, PipelineVariable, and OutVariable. For more information, see about\_CommonParameters [\(http://go.microsoft.com/fwlink/?LinkID=113216\)](http://go.microsoft.com/fwlink/?LinkID=113216).

- EXAMPLE 1-

PS C:>\$XDEXPORT.dgs|import-xddeliverygroup

Creates delivery groups from imported delivery group object

REMARKS To see the examples, type: "get-help Import-XDDeliveryGroup -examples". For more information, type: "get-help Import-XDDeliveryGroup -detailed". For technical information, type: "get-help Import-XDDeliveryGroup -full".

### <span id="page-16-1"></span>**4.6 Import-XDDesktop**

NAME Import-XDDesktop

SYNOPSIS Creates desktops from exported object

SYNTAX Import-XDDesktop [-desktop] <Object> [-xdhost] <String> [-ignoreenable] [<CommonParameters>]

DESCRIPTION Creates desktops from exported object

#### PARAMETERS

-desktop <Object> Desktop to create

-xdhost <String> XenDesktop DDC hostname to connect to

-ignoreenable [<SwitchParameter>] Ignores setting the Enable flag

<CommonParameters> This cmdlet supports the common parameters: Verbose, Debug, ErrorAction, Error-Variable, WarningAction, WarningVariable, OutBuffer, PipelineVariable, and OutVariable. For more information, see about\_CommonParameters [\(http://go.microsoft.com/fwlink/?LinkID=113216\)](http://go.microsoft.com/fwlink/?LinkID=113216).

– EXAMPLE 1 –

PS C:>\$XDEXPORT.desktops|import-xddesktop

Creates desktops from imported desktop object

REMARKS To see the examples, type: "get-help Import-XDDesktop -examples". For more information, type: "gethelp Import-XDDesktop -detailed". For technical information, type: "get-help Import-XDDesktop -full".

## <span id="page-17-0"></span>**4.7 Import-XDSite**

NAME Import-XDSite

SYNOPSIS Imports XD site information from object

SYNTAX Import-XDSite [[-xdhost] <String>] [[-xmlpath] <String>] [[-xdexport] <Object>] [-ignoreenable] [-WhatIf] [-Confirm] [<CommonParameters>]

DESCRIPTION Imports XD site information from object

#### PARAMETERS

-xdhost <String> XenDesktop DDC hostname to connect to

-xmlpath <String> Path used for XML file location on import and export operations

-xdexport <Object> XD site object to import

-ignoreenable [<SwitchParameter>] Ignores setting the Enable flag on apps and desktops

-WhatIf [<SwitchParameter>]

-Confirm [<SwitchParameter>]

<CommonParameters> This cmdlet supports the common parameters: Verbose, Debug, ErrorAction, Error-Variable, WarningAction, WarningVariable, OutBuffer, PipelineVariable, and OutVariable. For more information, see about\_CommonParameters [\(http://go.microsoft.com/fwlink/?LinkID=113216\)](http://go.microsoft.com/fwlink/?LinkID=113216).

 $-$  EXAMPLE 1 $-$ 

PS C:>\$exportedobject|Import-XDSite -xdhost DDC02.DOMAIN.COM

Imports data to DDC02.DOMAIN.COM and returns as object

— EXAMPLE 2 -

PS C:>Import-XDSite -xdhost DDC02.DOMAIN.COM -xmlpath "C:tempmypath.xml"

Imports data to DDC02.DOMAIN.COM from XML file C:tempmypath.xml

 $-$  EXAMPLE 3  $-$ 

PS C:>Import-XDSite -xdhost DDC02.DOMAIN.COM -xdexport \$myexport

Imports data to DDC02.DOMAIN.COM from variable \$myexport

 $-$  EXAMPLE 4  $-$ 

PS C:>Import-XDSite -xdhost DDC02.DOMAIN.COM -xdexport \$myexport -ignoreenable

Imports data to DDC02.DOMAIN.COM from variable \$myexport and does not change any existing disableenable settings for applications and desktops

REMARKS To see the examples, type: "get-help Import-XDSite -examples". For more information, type: "get-help Import-XDSite -detailed". For technical information, type: "get-help Import-XDSite -full".

## <span id="page-18-0"></span>**4.8 Import-XDTag**

NAME Import-XDTag

SYNOPSIS Creates desktops from imported object

SYNTAX Import-XDTag [-tag] <Object> [-xdhost] <String> [<CommonParameters>]

DESCRIPTION Creates desktops from imported object

#### PARAMETERS

-tag <Object> TAG to create

-xdhost <String> XenDesktop DDC hostname to connect to

<CommonParameters> This cmdlet supports the common parameters: Verbose, Debug, ErrorAction, Error-Variable, WarningAction, WarningVariable, OutBuffer, PipelineVariable, and OutVariable. For more information, see about\_CommonParameters [\(http://go.microsoft.com/fwlink/?LinkID=113216\)](http://go.microsoft.com/fwlink/?LinkID=113216).

- EXAMPLE 1-

PS C:>\$XDEXPORT.tags|import-xdtag

Creates tags from imported tag object

REMARKS To see the examples, type: "get-help Import-XDTag -examples". For more information, type: "get-help Import-XDTag -detailed". For technical information, type: "get-help Import-XDTag -full".

## New Commands

<span id="page-20-0"></span>This page contains details on New commands.

### <span id="page-20-1"></span>**5.1 New-XDAdminFolder**

NAME New-XDAdminFolder

SYNOPSIS Checks for and creates administrative folder if not found

SYNTAX New-XDAdminFolder [-folder] <String> [[-xdhost] <String>] [-WhatIf] [-Confirm] [<CommonParameters>]

DESCRIPTION Checks for and creates administrative folder if not found

#### PARAMETERS

-folder <String> Folder to validate and create

-xdhost <String> XenDesktop DDC hostname to connect to

-WhatIf [<SwitchParameter>]

-Confirm [<SwitchParameter>]

<CommonParameters> This cmdlet supports the common parameters: Verbose, Debug, ErrorAction, Error-Variable, WarningAction, WarningVariable, OutBuffer, PipelineVariable, and OutVariable. For more information, see about\_CommonParameters [\(http://go.microsoft.com/fwlink/?LinkID=113216\)](http://go.microsoft.com/fwlink/?LinkID=113216).

 $-$  EXAMPLE  $1-$ 

PS C:>\$folders = @("MyFolder1","MyFolder2","MyFolder3")

\$folders|New-XDadminfolder Tests and creates MyFolder1, MyFolder2 and MyFolder3 admin folders

 $-$  EXAMPLE 2 —

PS C:>New-XDadminfolder -folder "TestA\TestB\TestC" (USE SINGLE SLASH)

Tests and creates folders as \TestA\TestB\TestC

REMARKS To see the examples, type: "get-help New-XDAdminFolder -examples". For more information, type: "get-help New-XDAdminFolder -detailed". For technical information, type: "get-help New-XDAdminFolder -full".

## <span id="page-21-0"></span>**5.2 New-XDMCSDesktop**

NAME New-XDMCSDesktop

SYNOPSIS Adds machines to XenDesktop Machine Catalog and Delivery Group via MCS

SYNTAX New-XDMCSDesktop [-machinecat] <String> [-dgroup] <String> [-mctype] <String> [[-howmany] <Int32>] [[-user] <String>] [[-xdhost] <String>] [-WhatIf] [-Confirm] [<CommonParameters>]

DESCRIPTION Adds machines to XenDesktop Machine Catalog and Delivery Group via MCS

#### PARAMETERS

-machinecat <String> Machine Catalog to add to

-dgroup <String> Delivery group to add newly created machines to

-mctype <String>

-howmany <Int32> Count of machines to add to the site (pooled)

-user <String> AD user to add to dedicated desktop (domainusername)

-xdhost <String>

-WhatIf [<SwitchParameter>]

-Confirm [<SwitchParameter>]

<CommonParameters> This cmdlet supports the common parameters: Verbose, Debug, ErrorAction, Error-Variable, WarningAction, WarningVariable, OutBuffer, PipelineVariable, and OutVariable. For more information, see about\_CommonParameters [\(http://go.microsoft.com/fwlink/?LinkID=113216\)](http://go.microsoft.com/fwlink/?LinkID=113216).

 $-EXAMPLE 1 -$ 

PS C:>New-XDMCSDesktop -machinecat "Windows 10 x64 Random" -dgroup "Windows 10 Desktop" mctype "Dedicated" -user "labjoeshmith"

 $-$  EXAMPLE 2  $-$ 

PS C:>New-XDMCSDesktop -machinecat "Windows 10 x64 Dedicated" -dgroup "Windows 10 Desktop" mctype "Pooled" -howmany "10"

REMARKS To see the examples, type: "get-help New-XDMCSDesktop -examples". For more information, type: "get-help New-XDMCSDesktop -detailed". For technical information, type: "get-help New-XDMCSDesktop -full".

## Remove Commands

<span id="page-22-0"></span>This page contains details on Remove commands.

## <span id="page-22-1"></span>**6.1 Remove-XDMCSDesktop**

NAME Remove-XDMCSDesktop

SYNOPSIS Removes desktop(s) from given delivery group

SYNTAX Remove-XDMCSDesktop [[-dgroup] <String>] [-mctype] <String> [[-howmany] <String>] [[-machine] <String>] [[-xdhost] <String>] [-WhatIf] [-Confirm] [<CommonParameters>]

DESCRIPTION Removes desktop(s) from given delivery group

PARAMETERS -dgroup <String>

-mctype <String> Machine catalog type (dedicated or pooled)

-howmany <String> How many pooled machines to remove

-machine <String>

-xdhost <String>

-WhatIf [<SwitchParameter>]

-Confirm [<SwitchParameter>]

<CommonParameters> This cmdlet supports the common parameters: Verbose, Debug, ErrorAction, Error-Variable, WarningAction, WarningVariable, OutBuffer, PipelineVariable, and OutVariable. For more in-formation, see about CommonParameters [\(http://go.microsoft.com/fwlink/?LinkID=113216\)](http://go.microsoft.com/fwlink/?LinkID=113216).

 $-$  EXAMPLE 1  $-$ 

PS C:>Remove-XDMCSdesktop -desktop "MYDOMAINMYVDI01" -mctype "Dedicated"

 $-$  EXAMPLE 2  $-$ 

PS C:>Remove-XDMCSdesktop -howmany 5 -dgroup "Windows 7 Pooled Test" -mctype "Pooled"

REMARKS To see the examples, type: "get-help Remove-XDMCSDesktop -examples". For more information, type: "get-help Remove-XDMCSDesktop -detailed". For technical information, type: "get-help Remove-XDMCSDesktop -full".

### Send Commands

<span id="page-24-0"></span>This page contains details on Send commands.

## <span id="page-24-1"></span>**7.1 Send-XDslackmsg**

NAME Send-XDslackmsg

SYNOPSIS Sends message to Slack incoming webhook URL

SYNTAX Send-XDslackmsg [-slackurl] <String> [-msg] <String> [[-emoji] <Object>] [<CommonParameters>]

DESCRIPTION Sends message to Slack incoming webhook URL

#### PARAMETERS

-slackurl <String> Slack web incoming hook url

-msg <String> Message to send to URL

-emoji <Object> Emoji to use as avatar to send message

<CommonParameters> This cmdlet supports the common parameters: Verbose, Debug, ErrorAction, Error-Variable, WarningAction, WarningVariable, OutBuffer, PipelineVariable, and OutVariable. For more information, see about\_CommonParameters [\(http://go.microsoft.com/fwlink/?LinkID=113216\)](http://go.microsoft.com/fwlink/?LinkID=113216).

– EXAMPLE 1 –

PS C:>send-xdslackmsg -slackurl "https://myurl.com" -msg "Send this" -emoji ":joy:"

REMARKS To see the examples, type: "get-help Send-XDslackmsg -examples". For more information, type: "gethelp Send-XDslackmsg -detailed". For technical information, type: "get-help Send-XDslackmsg -full".

## get Commands

<span id="page-26-0"></span>This page contains details on get commands.

## <span id="page-26-1"></span>**8.1 get-xddesktop**

NAME get-xddesktop

SYNOPSIS Gets Desktop machine of user given Machine catalog

SYNTAX get-xddesktop [[-dgroup] <Object>] [[-user] <Object>] [[-xdhost] <String>] [<CommonParameters>]

DESCRIPTION Gets Desktop machine of user given Machine catalog

#### PARAMETERS

-dgroup <Object> Delivery group to query from

-user <Object> What user

-xdhost <String>

<CommonParameters> This cmdlet supports the common parameters: Verbose, Debug, ErrorAction, Error-Variable, WarningAction, WarningVariable, OutBuffer, PipelineVariable, and OutVariable. For more information, see about\_CommonParameters [\(http://go.microsoft.com/fwlink/?LinkID=113216\)](http://go.microsoft.com/fwlink/?LinkID=113216).

————————– EXAMPLE 1 ————————–

PS C:>get-xddesktop -dggroup "Windows 10 Desktop" -user "labjsmith

REMARKS To see the examples, type: "get-help get-xddesktop -examples". For more information, type: "get-help get-xddesktop -detailed". For technical information, type: "get-help get-xddesktop -full".

## Export Examples

<span id="page-28-0"></span>Exports data from localhost and exports to C:tempmy.xml Export-XDSite -xdhost localhost -XMLPATH "C:\temp\my.xml"

Exports data from localhost with delivery groups tagged with "replicate" and imports on DDC02.DOMAIN.COM Export-XDSite -xdhost localhost -dgtag "replicate"|Import-XDSite -xdhost DDC02.DOMAIN.COM

Exports data from localhost while skipping delivery groups tagged with "skip" and imports on DDC02.DOMAIN.COM Export-XDSite -xdhost localhost -ignoredgtag "skip"|Import-XDSite -xdhost DDC02.DOMAIN.COM

Exports data from localhost delivery groups while only including apps tagged with "replicate" and imports on DDC02.DOMAIN.COM Export-XDSite -xdhost localhost -apptag "replicate"|Import-XDSite -xdhost DDC02.DOMAIN.COM

Exports data from localhost delivery groups while ignoring apps tagged with "skip" and imports on DDC02.DOMAIN.COM Export-XDSite -xdhost localhost -ignoreapptag "skip"|Import-XDSite -xdhost DDC02.DOMAIN.COM

## Import Examples

<span id="page-30-0"></span>Imports data from C:tempmy.xml and imports to localhost Import-XDSite -xdhost localhost -xmlpath "C:\temp\mypath.xml"

Imports data from C:tempmy.xml and imports to localhost with no confirmation Import-XDSite -xdhost localhost -xmlpath "C:\temp\mypath.xml" -confirm:\$false

Exports data from localhost and imports on DDC02.DOMAIN.COM Export-XDSite -xdhost localhost|Import-XDSite -xdhost DDC02.DOMAIN.COM

Exports data from DDC01.DOMAIN.COM and imports on DDC02.DOMAIN.COM Export-XDSite -xdhost DDC01.DOMAIN.COM|Import-XDSite -xdhost DDC02.DOMAIN.COM

Exports data from localhost and imports on DDC02.DOMAIN.COM outputs verbose Export-XDSite -xdhost localhost -verbose|Import-XDSite -xdhost DDC02.DOMAIN.COM -verbose